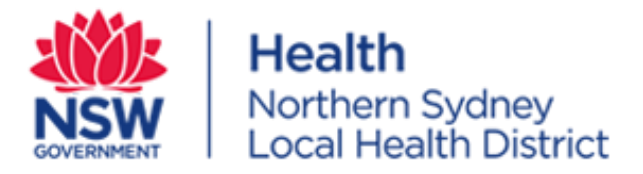

## Guidance on how to check which Head of Departments (HoD) have or have not provided support for your site application.

- The Principal Investigator is responsible for obtaining declaration of support from:
	- The relevant HoD (or Divisional Director) to whom each investigator at the site is responsible;
	- Heads of supporting Department(s), whose departments will be involved in the research; and
	- The nominated authorities for data provision and the data custodians for a data set required to be accessed as a part of the research.

How to check HoD Decision:

- 1. Log into REGIS
- 2. Locate the correct PID number
- 3. Click on the three vertical dots next to the relevant STE number
- 4. Click 'Application Information'
- 5. Click Decisions

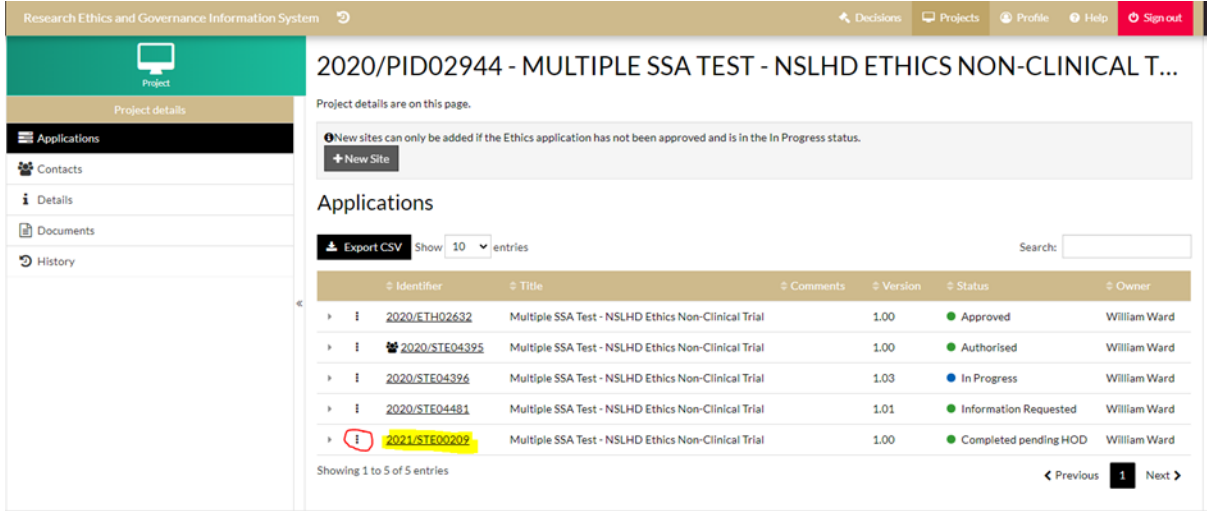

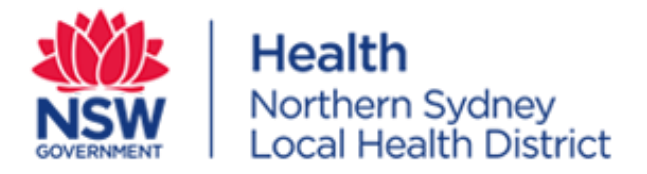

6. Click on three vertical dots next to 'Head of Department Support for Site Specific Assessment.'

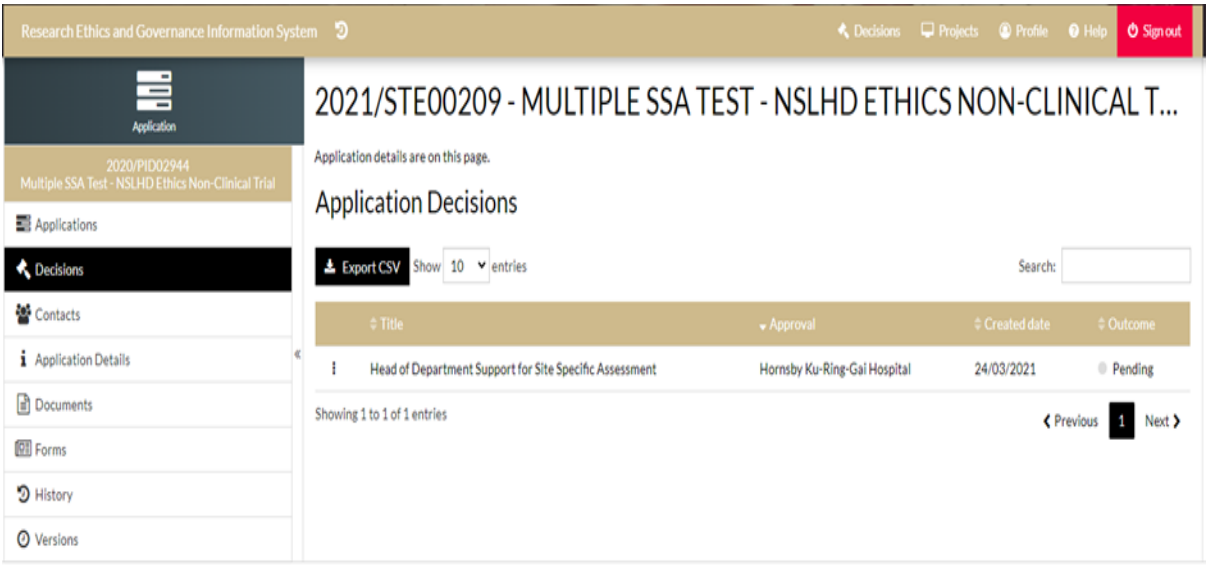

## 7. Click decisions – this will show you who has approved the study and who has not.

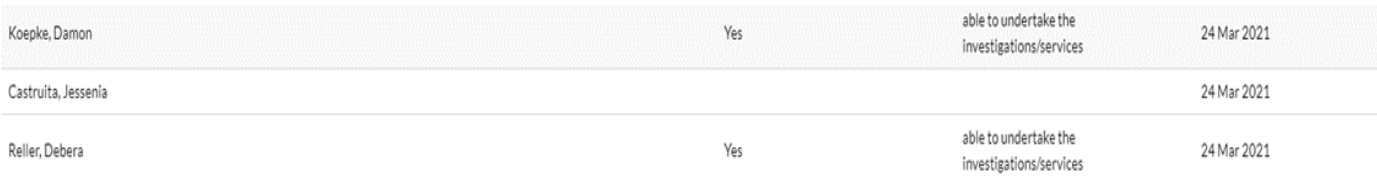

• If the Department information in Regis is incorrect please advise the Research Office via email; [NSLHD-Research@health.nsw.gov.au](mailto:NSLHD-Research@health.nsw.gov.au)